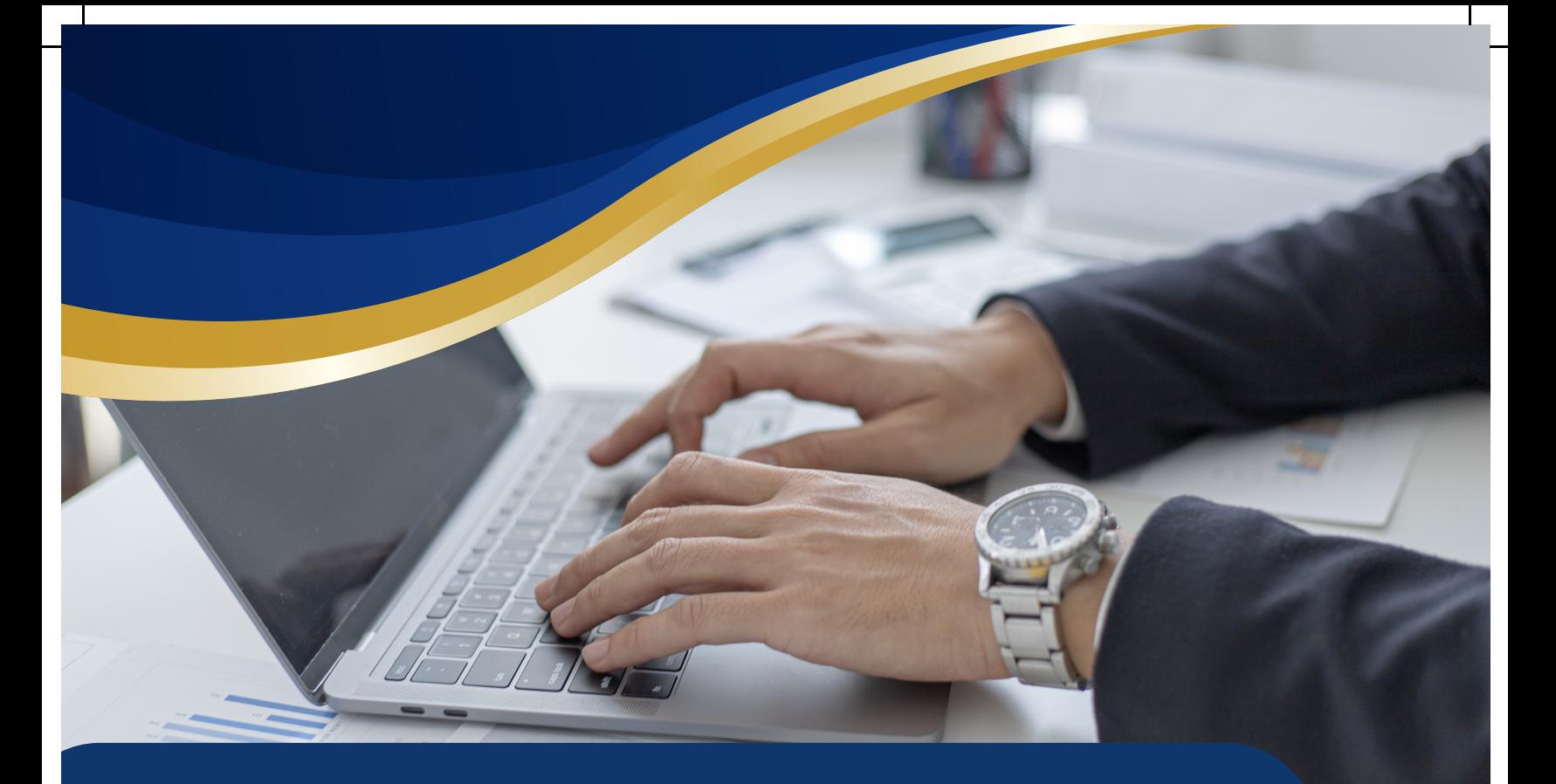

# *TUTORIAL PARA PAGAMENTO DE CONTRIBUIÇÕES MEU INSS.*

 $\blacksquare$ 

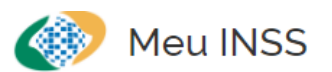

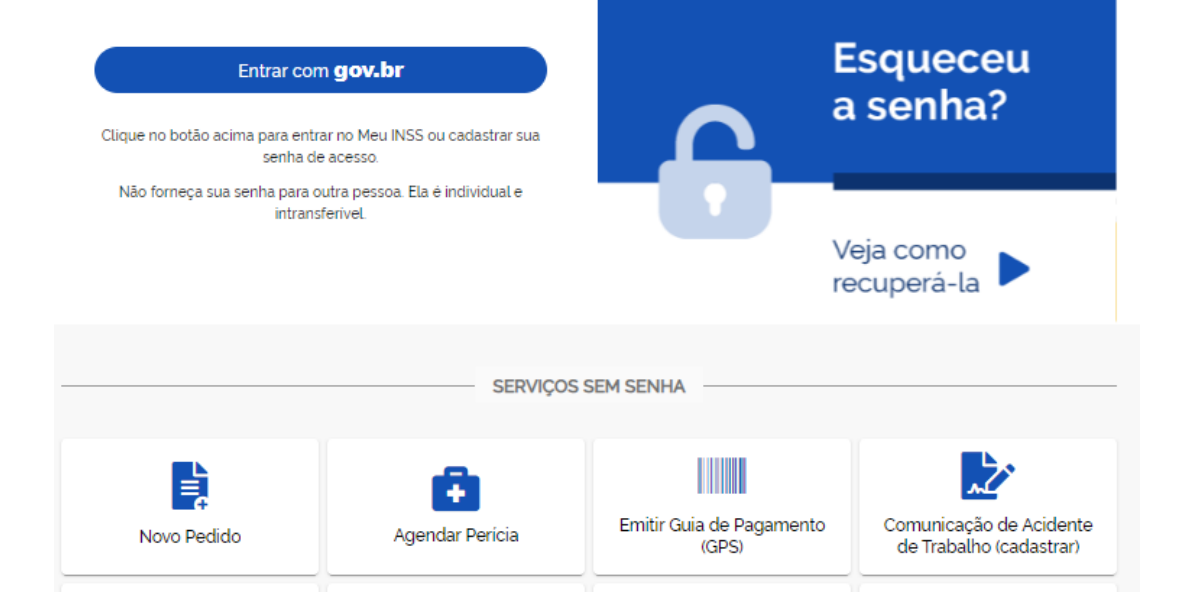

### ÁREA LOGADA OPÇÃO 1 - CONTRIBUIÇÃO INFERIOR AO SALARIO MINIMO.

I

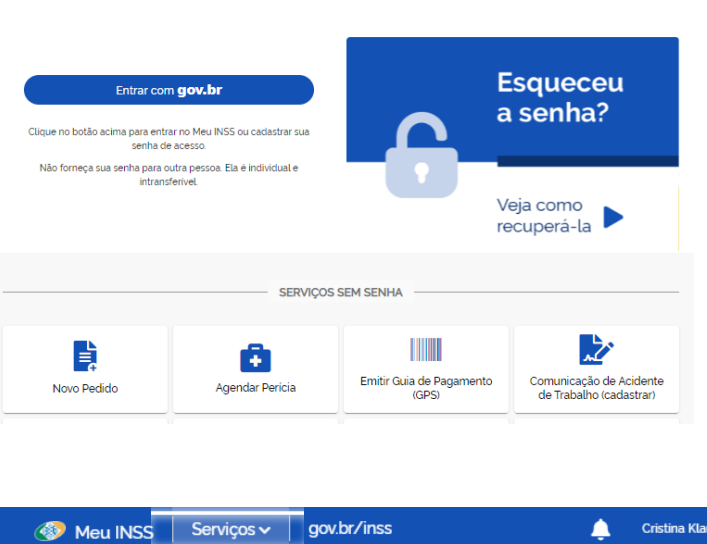

Meu INSS

### Login com a senha gov.com

Cristina Klaus Cl **Mais Acessados** álculo de GPS Diferença de Valor Devid Contribuição Inferior ao Salário Mínimo Extratos/Certidões/Declarações ição de Regularidade da <mark>:</mark><br>uinte Individual (DRSCI) **Reneficios** ruiren a Davieã Emissão da Guia de Pagamento (GPS) ontribuinte Individual, Facultativo, Segurado Validacão Facultativo Baixa Renda special e Empregado Doméstico **Dutros Serviços** 

SERVIÇOS - CONTRIBUINTE INDIVIDUAL, FACULTATIVO, SEGURADO ESPECIAL E EMPREGADO DOMÉSTICO CÁLCULO DE GPS DIFERENÇA DE VALOR DEVIDO.

Este serviço apresenta as contribuições que você realizou em valores menores que o salário mínimo da época. Para você usar essas contribuições junto ao INSS para cômputo em benefícios no Regime Geral de Previdência Social - RGPS ou Certidão de Contribuição - CTC, você deve efetuar o recolhimento da diferença existente para completar o salário mínimo. Na tela a seguir selecione o ano, informe a data em que o pagamento será realizado e mantenha selecionada(s) apenas a(s) competência(s) que pretende pagar e depois clique no botão "Gerar Guia de Pagamento".

### *Caso você se enquadre nas situações a seguir ligue na Central 135 para agendar atendimento presencial em uma Agência da Previdência Social visando regularizar o período:*

1) se localizar no seu Extrato de Contribuição (CNIS) contribuições abaixo do salário mínimo realizadas há mais de cinco anos;

2) se desejar realizar a complementação relativa ao Plano Simplificado da Previdência de que tratam os incisos I, II ou III do caput ou dos incisos I e II do § 1º do art. 199-A do Regulamento de Previdência Social - RPS, aprovado pelo Decreto nº 3.048, de 6 de maio de 1999;

3) se possuir remunerações abaixo do valor do salário mínimo na condição de contribuinte individual prestador de serviço à empresa ou associado à cooperativa, cujo pagamento da diferença do valor devido deve ser efetuado por GPS.

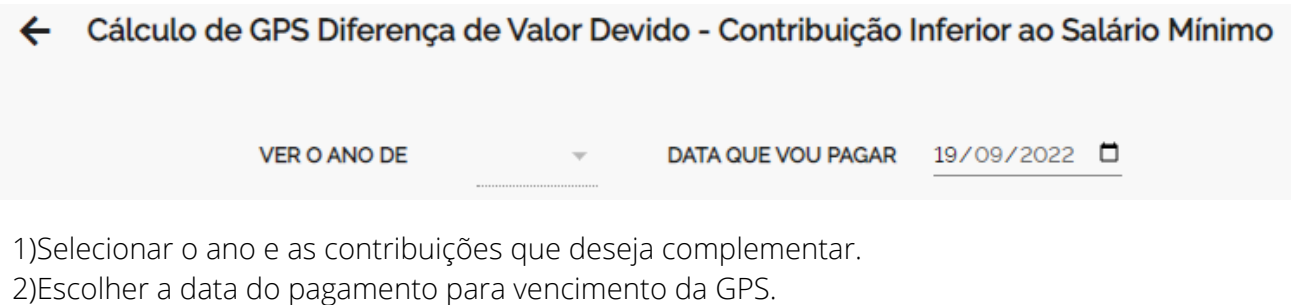

3) Emissão e pagamento.

#### **Ajustes Para Alcance Do Salário Mínimo - Emenda Constitucional 103/2019**

As contribuições mensais a partir de novembro de 2019 (EC 103/2019), que estiverem abaixo do salário mínimo, somente serão contadas para fins de benefício previdenciário se forem realizados os ajustes necessários para alcance do salário mínimo.

Podem ser feito de três formas:

1° - complementação da contribuição das competências por Documento de Arrecadação de Receitas Federais - DARF;

2° - utilização do valor do salário de contribuição que exceder ao limite mínimo, de uma ou mais competências, para completar o salário de contribuição de uma ou mais competências;

3° - agrupamento dos salários de contribuição inferiores ao limite mínimo, de diferentes competências, para aproveitamento em uma ou mais competências, de forma que o resultado do agrupamento não ultrapasse o valor mínimo do salário de contribuição.

#### **Importante!** 71

Cabe ao segurado solicitar a qualquer tempo os ajustes de complementação, utilização e agrupamento, mas, após processados, serão irreversíveis e irrenunciáveis.

#### Quem pode requerer?

Os segurados do tipo empregado, empregado doméstico, trabalhador avulso e contribuinte individual, inclusive aqueles que exerçam atividades concomitantes.

Como calcular a complementação?

O valor a ser recolhido para complementação, será a diferença entre o salário mínimo no mês (SM) e a remuneração consolidada recolhida abaixo do salário mínimo (RC), multiplicado pela alíquota correspondente à categoria de segurado (A%).

#### Exemplo:

Contribuinte individual: SM-RC = Y x (20%) = valor da complementação.

Atenção!

Algumas complementações somente podem ser realizadas por Guia da Previdência Social (GPS), obtidas nas Unidades de Atendimento do INSS, são elas:

1) a complementação dos recolhimentos de 5% e 11% do facultativo e contribuinte individual para 20 % ( contribuição do Plano Simplificado da Previdência);

2) qualquer contribuição de Facultativo e de Segurado Especial; e

3) diferença de contribuição na alíquota de 20% para valor superior ao salário mínimo do contribuinte individual, decorrente de remuneração comprovada superior ao valor anteriormente pago.

Este pedido é realizado totalmente pela internet, você não precisa ir ao INSS.

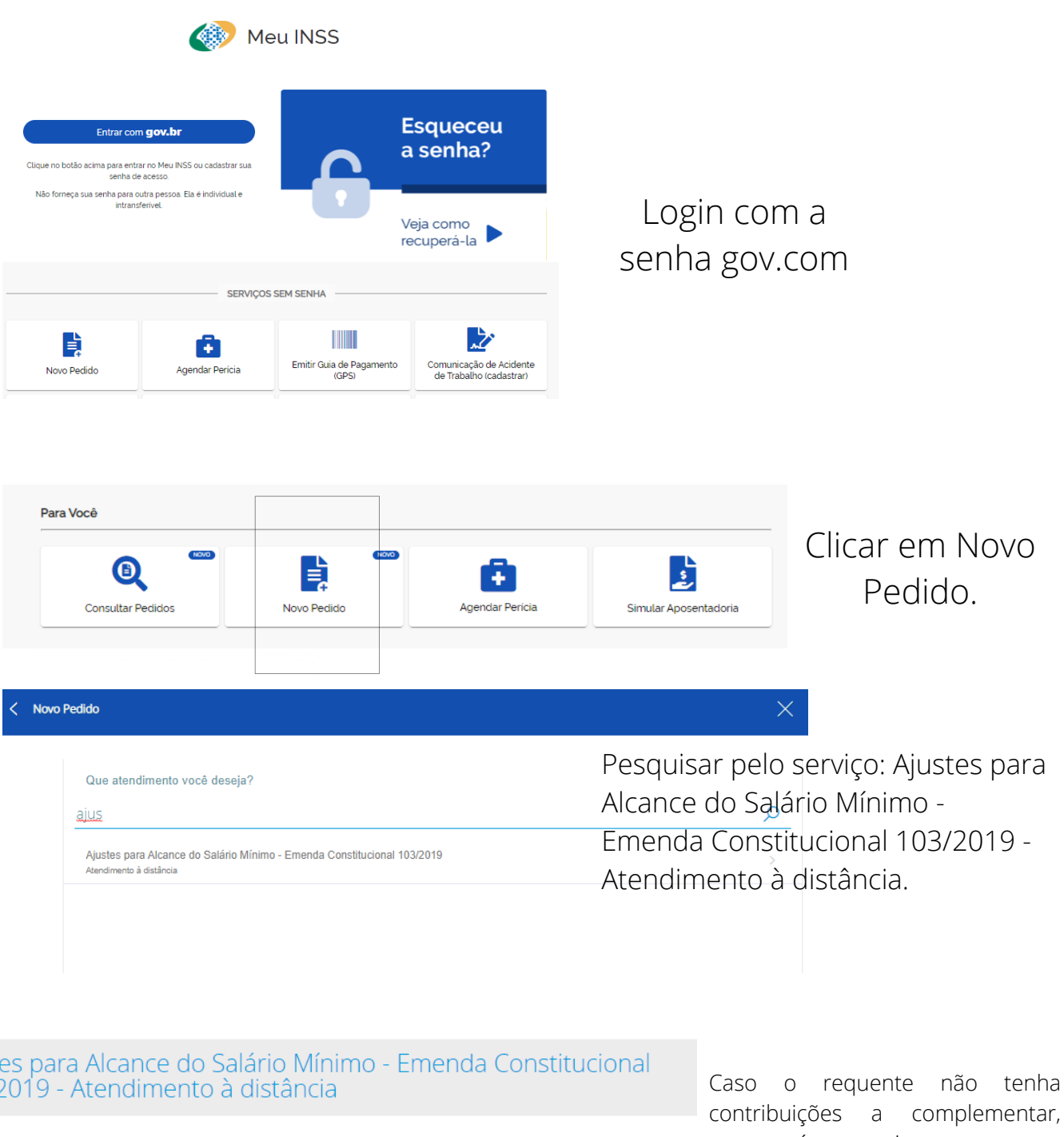

Serviço que permite a realização dos ajustes necessários para o alcance do salário mínimo nas contribuições mensais, das competências a partir de 11/2019.<br>Podem pedir:

· o segurado empregado;

Ajust  $103/$ 

 $\blacksquare$ 

 $\mathbf{I}$ 

- · o empregado doméstico;
- · o trabalhador avulso; e
- · o contribuinte individual, inclusive aqueles que exerçam atividades concomitantes.

Atenção! Após processados, os ajustes são irreversíveis e irrenunciáveis. Antes de pedir esse serviço é importante que você se informe. Clique aqui e saiba<br>Se este serviço é para você.

aparecerá a seguinte mensagem: "Não existem competências com salários de contribuição abaixo do mínimo sujeitas aos ajustes da Emenda Constitucional 103/2019".

 $\mathbf{I}$ 

 $\mathbf{I}$ 

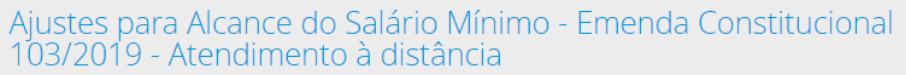

Serviço que permite a realização dos ajustes necessários para o alcance do salário mínimo nas contribuições mensais, das competências a partir de 11/2019.<br>Podem pedir:

- · o segurado empregado;
- o empregado doméstico:
- · o trabalhador avulso: e
- o contribuinte individual, inclusive aqueles que exerçam atividades concomitantes

Atenção! Após processados, os ajustes são irreversíveis e irrenunciáveis. Antes de pedir esse serviço é importante que você se informe. Clique aqui e saiba

Caso o requente tenha ajustes a realizar:

1. Selecionar o ano civil cujas contribuições queiram ajustar (somente aparecerão contribuições posteriores a 2019 e abaixo do mínimo) e clicar em avançar;

 $\mathbf{I}$ 

2. O sistema apresentará as opções possíveis entre ajustes de utilização, agrupamento e complementação. Deverá clicar em detalhar, em cada uma das opções apresentadas e escolher entre os ajustes de agrupamento e utilização ou de complementação clicando em aceitar;

3. Na hipótese de opção pela complementação deverá selecionar a(s) competência(s) sobre as quais deseja pagar a diferença, clicar em aceitar, escolher a Agência desejada para o atendimento, clicar em avançar, marcar a opção Declaro que li e concordo com as informações acima, clicar em avançar e selecionar a(s) DARF(s) geradas. O sistema gerará o documento, que deverá ser pago até o vencimento indicado.

## AREA NAO LOGADA PAGAMENTO DE CONTRIBUIÇÕES PREVIDENCIARIAS.

 $\mathsf{l}$ 

 $\perp$ 

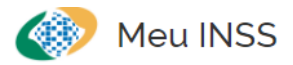

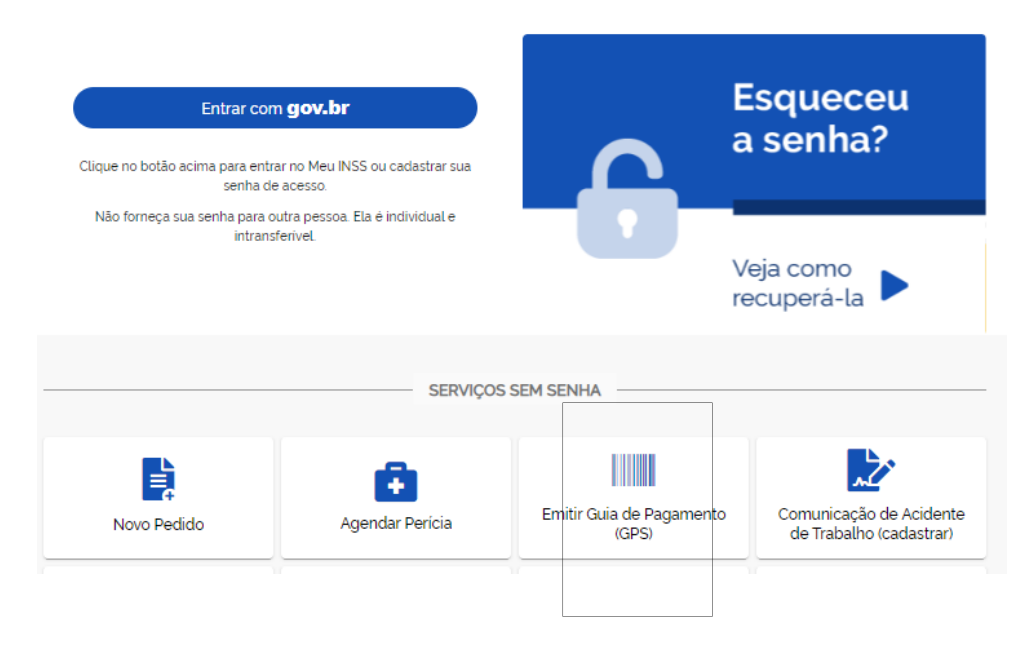

Será redirecionado para site da Receita Federal.

 $\mathbf{I}$ 

 $\mathbf{I}$ 

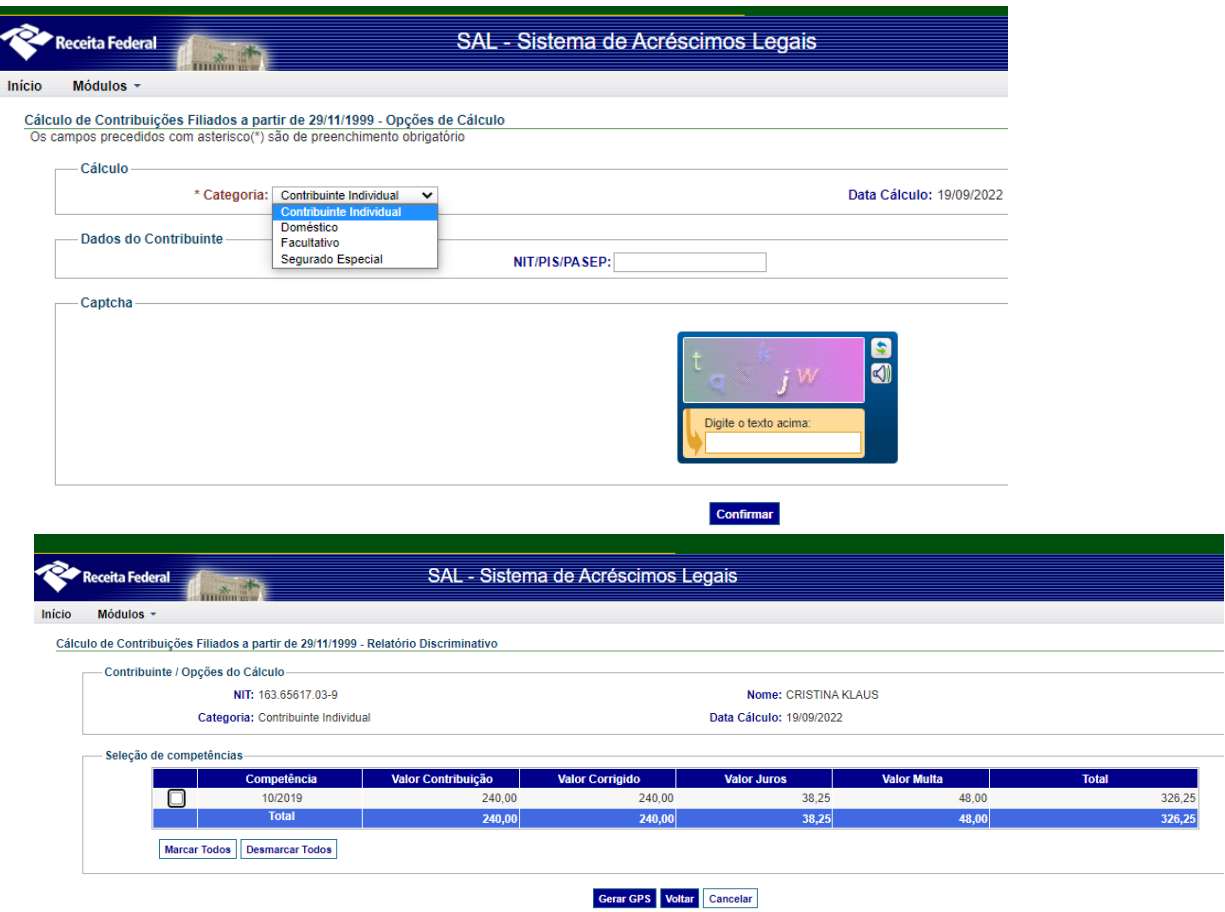

Caso sejam selecionadas competências em atraso que não foram pagas, será gerado valor de multa e juros.

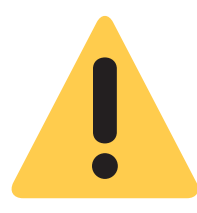

 $\mathbf{l}$ 

Conforme Art. 173 do Código Tributário Nacional, pelo menos uma das competências selecionadas está decadente. Procure orientação junto ao INSS.

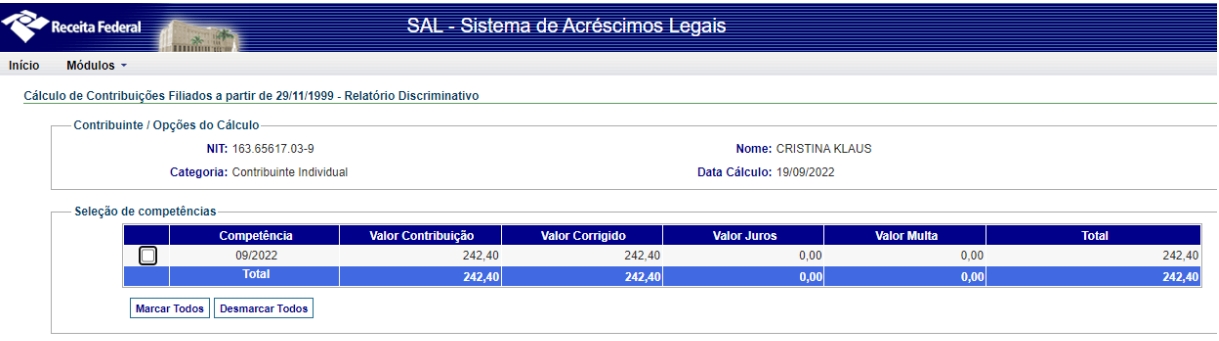

Gerar GPS Voltar Cancelar

Competências pagas dentro do vencimento terão valores zerados de correção, multa e juros.

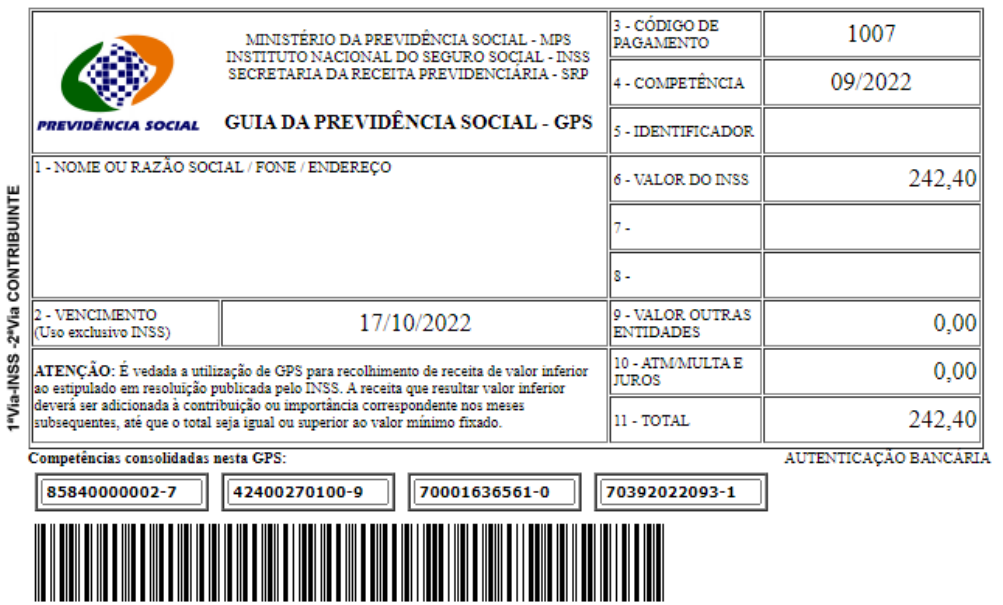

Será gerada a GPS para pagamento em qualquer agência bancária.

 $\mathbf{I}$